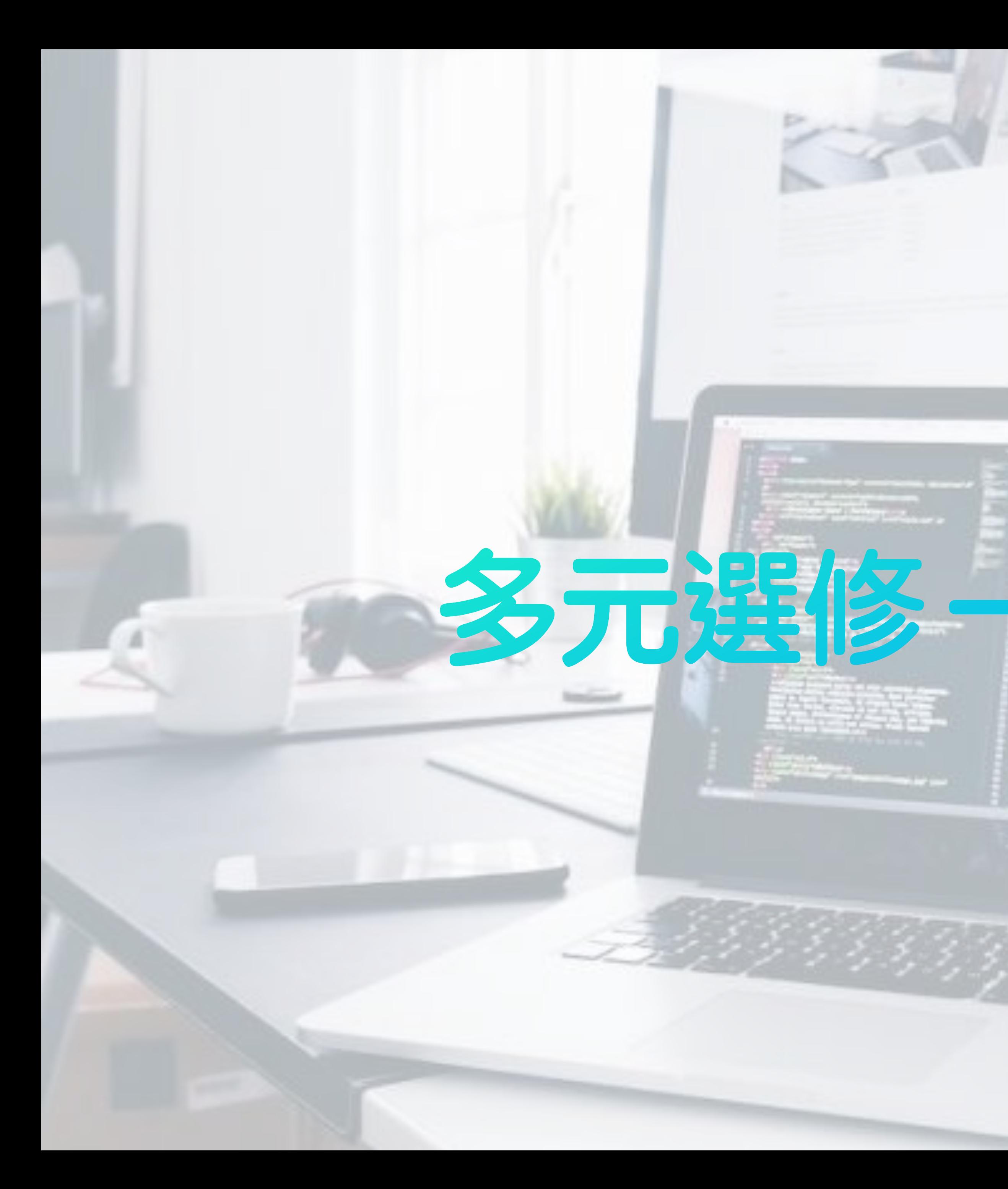

# 多元選修一翻轉機器人

### **10917 王翊鑫**

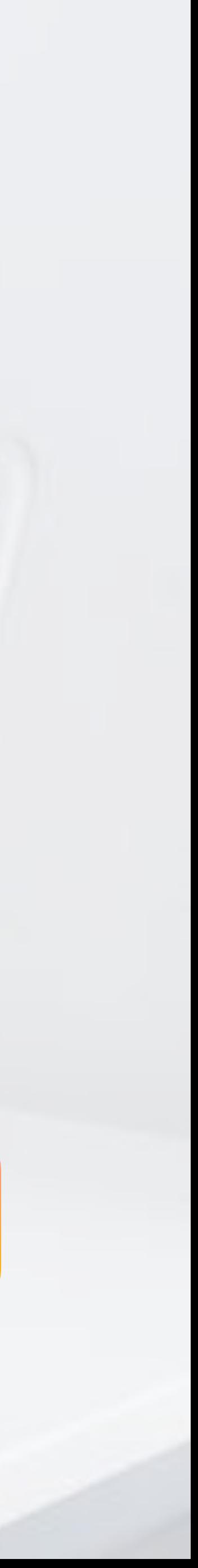

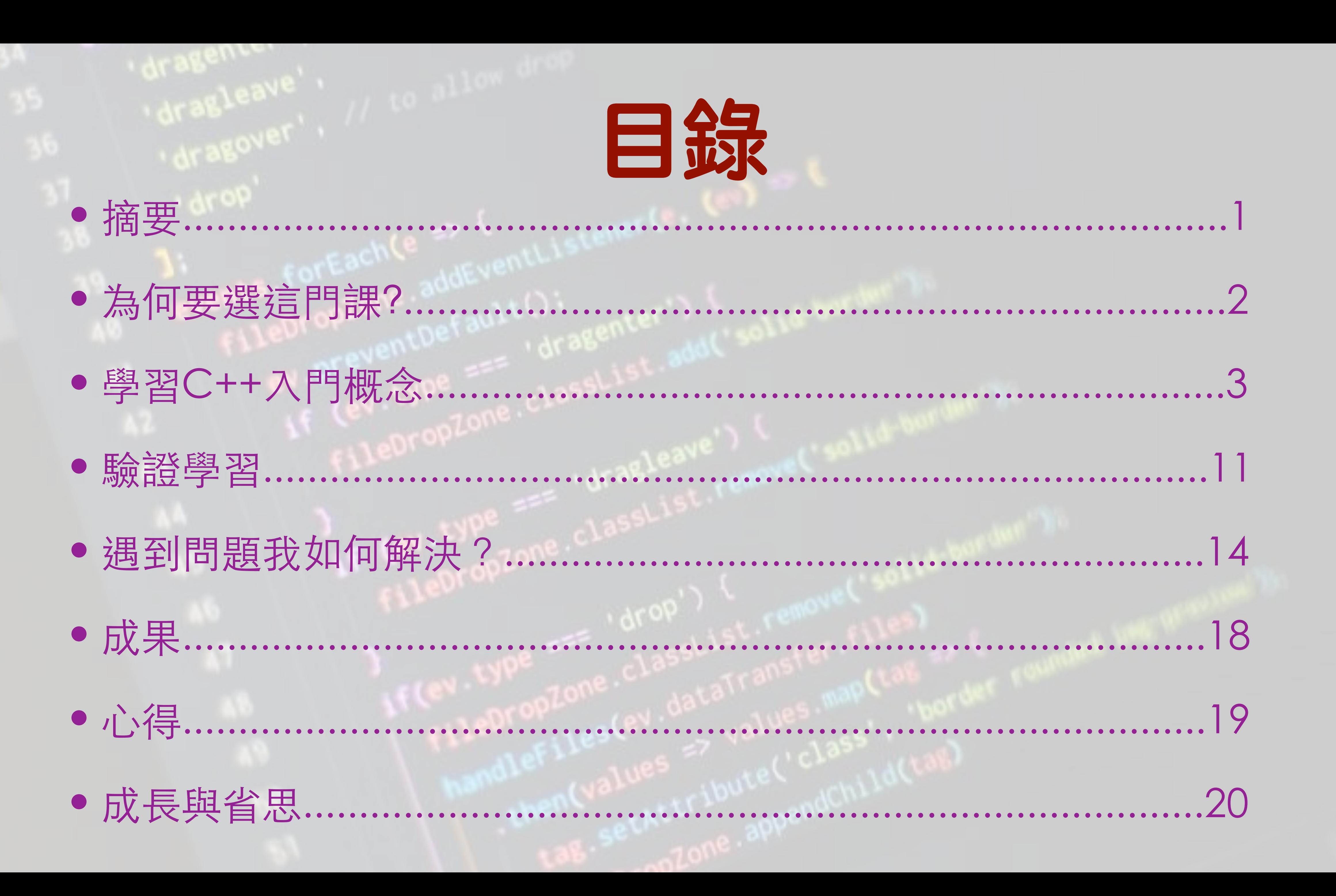

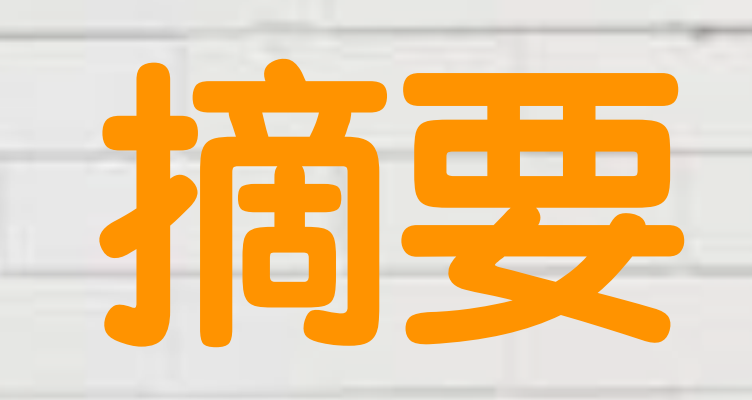

• 這份報告在敘述我在「翻轉機器⼈」的課程中學習程式語⾔C++ 的開始、過程、成果與省思。過程中,老師先教導概念,接著讓我 們去「高中生程式解題系統」做題目,使我們不要只是聽完概念似

# 懂非懂或是直接看別人打好的程式變成背程式,而是學會運用。

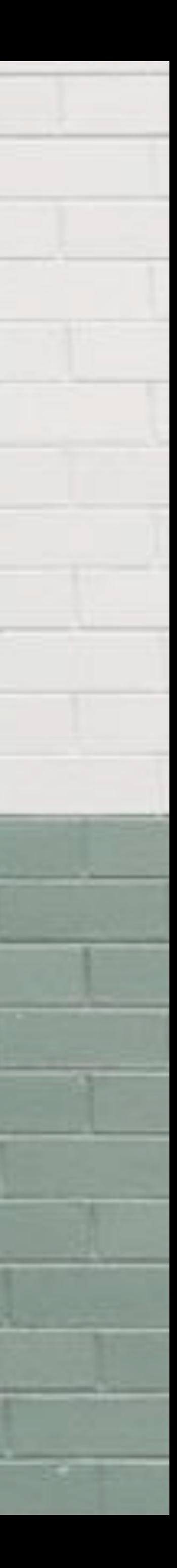

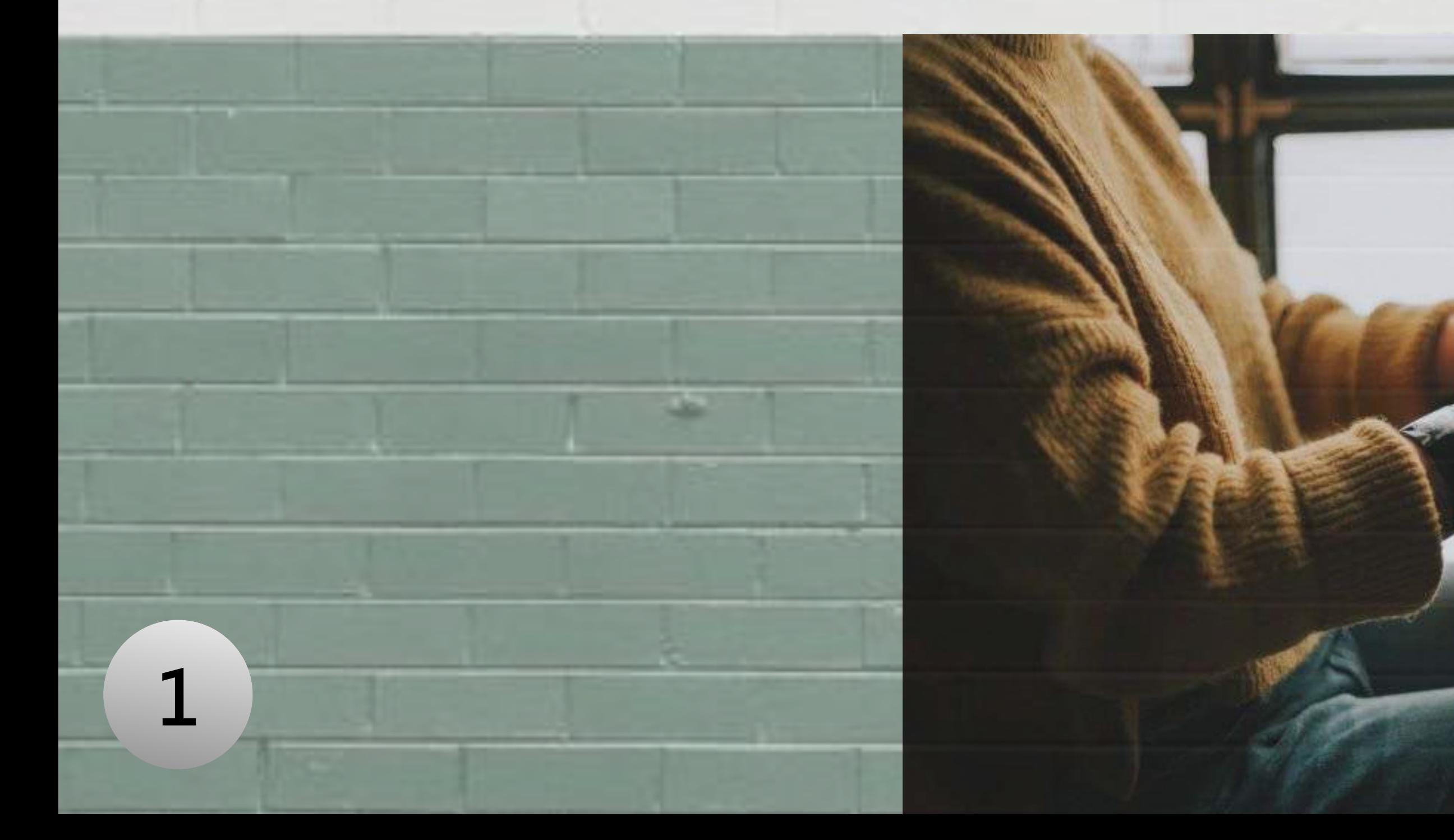

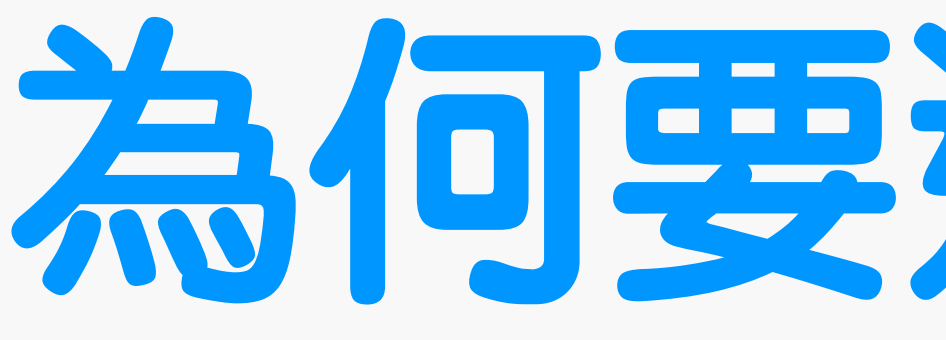

# 以及如何撰寫出讓機器人運行的程式

## 為何要選這門課?

● 我認為在未來會碰到更多與機器人相關的科技, 各行各業都會與 機器人相關。我不想只是會使用機器,而是了解其背後原理,並 且成為自己的一項技術,所以想要藉這個機會學習機器人的原理

# **學習C++入門概念**

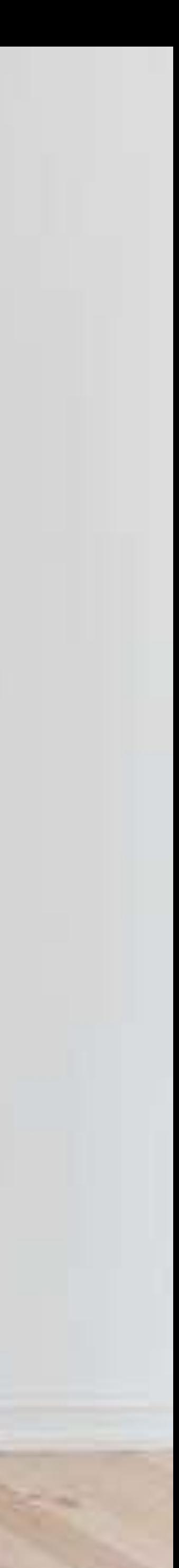

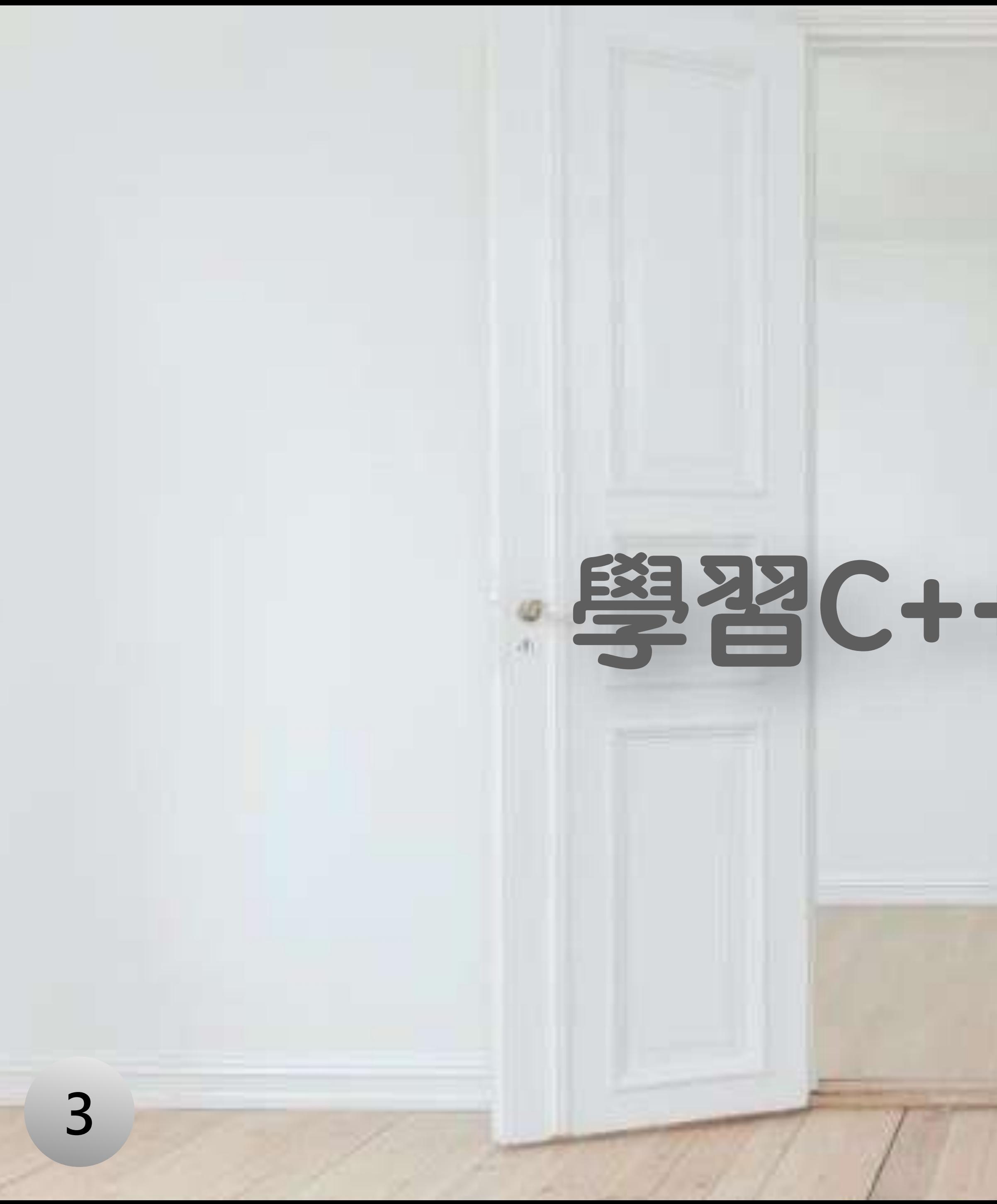

### **所有程式語言的第一個練習題 "Hello, world!"**

• #include <iostream> 和 using namespace std是 要開始**攥寫C++的標準流 程**

• "string"是一個變數型 態,用來儲存**「字串」** 

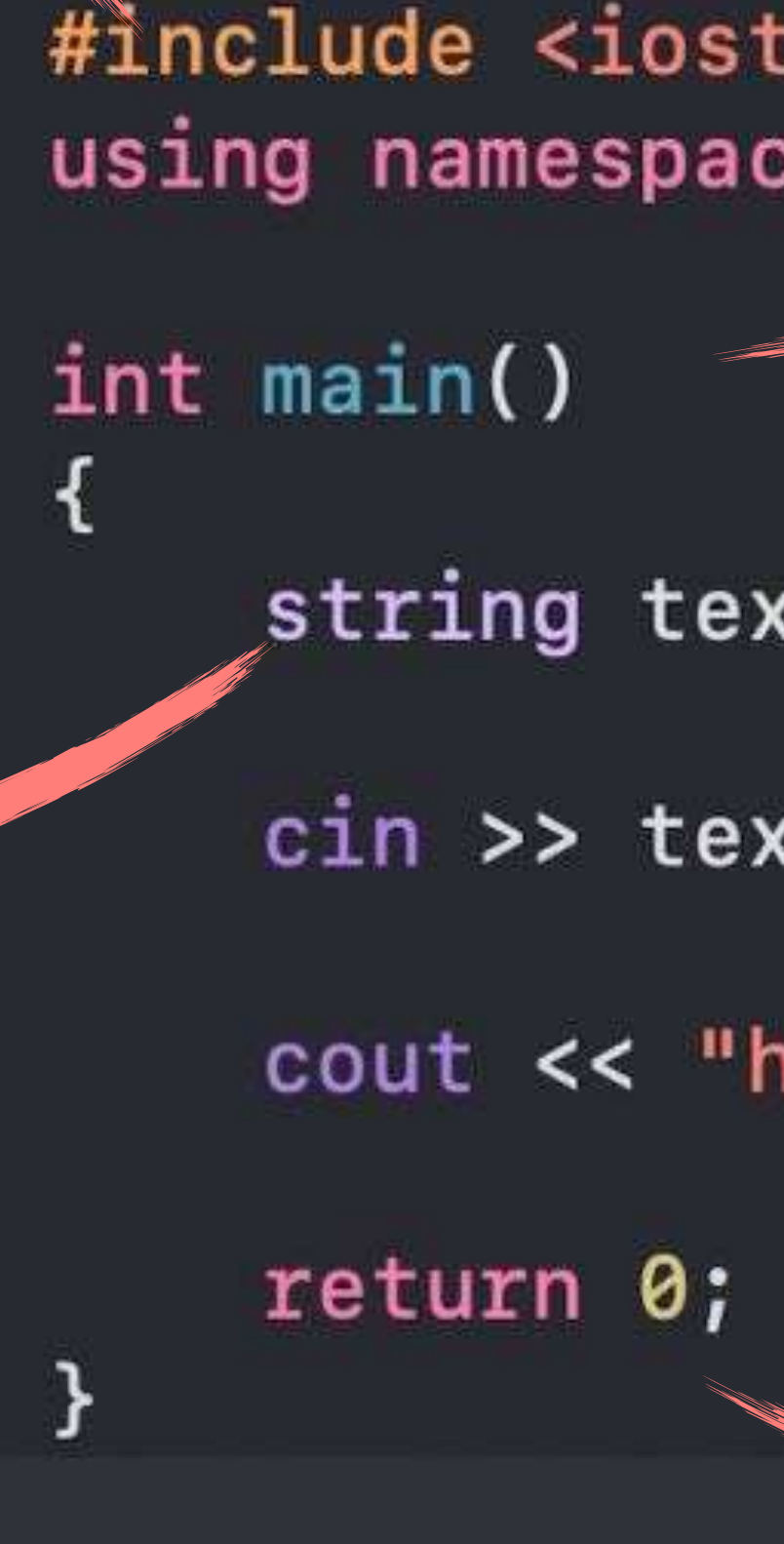

15

ၣ

- 的**封面**, 大括弧內就是 ream>: e std; 這本書的**內容** • cin 代表**輸入**  $\mathsf{t}$ ; cout 代表**輸出** ːt; **•** 讓程式**換⾏** " << text << endl; ello, • 每一行後面要有分 號";",代表一件 **事的結束** • return 0 是程式執 ⾏到這裡時會**結束**
- int main() 像是一本書

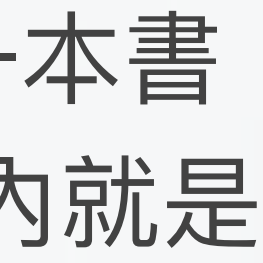

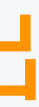

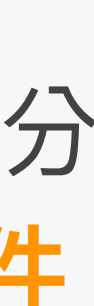

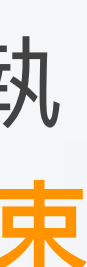

# 學會簡單的加減運算

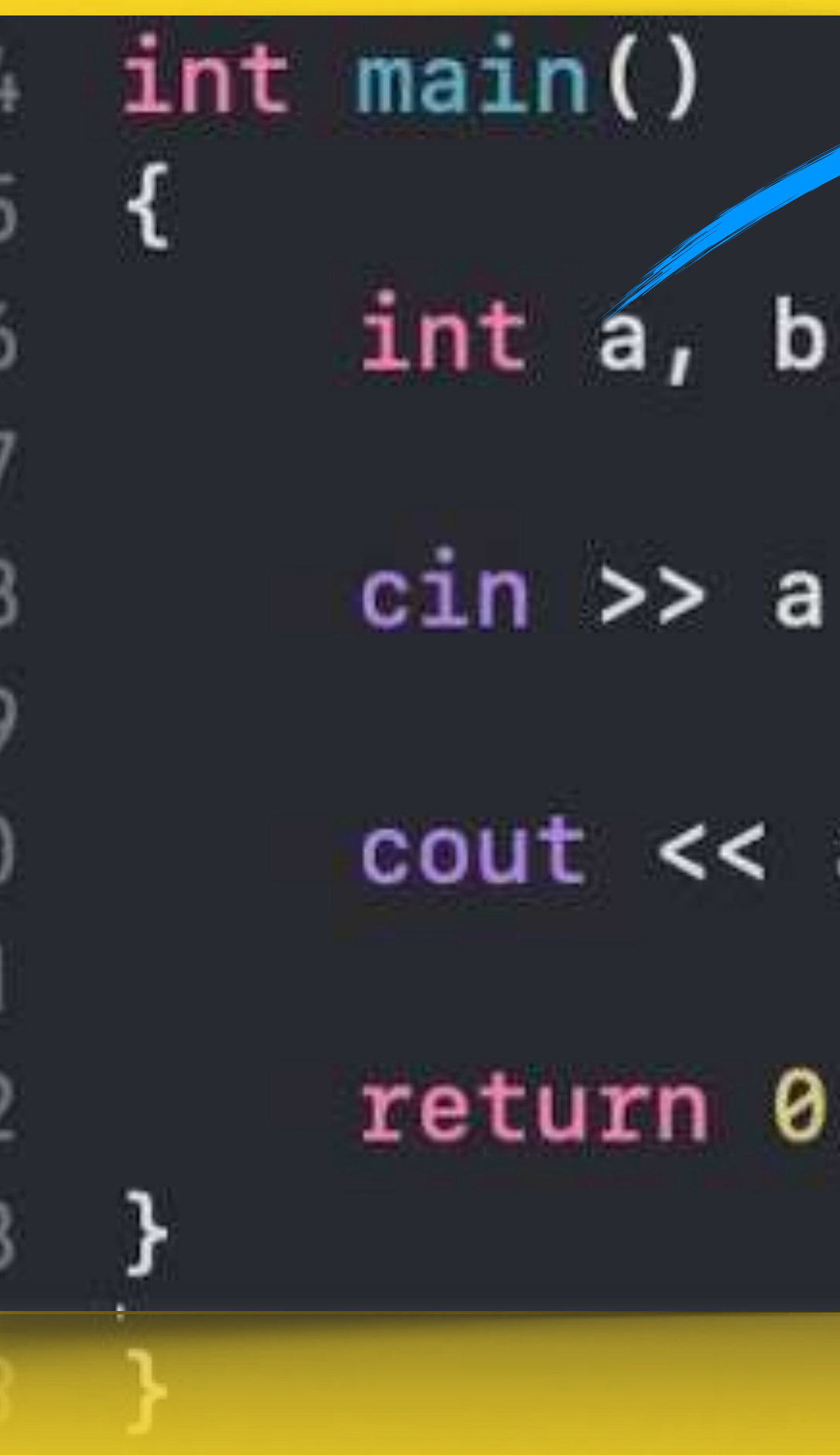

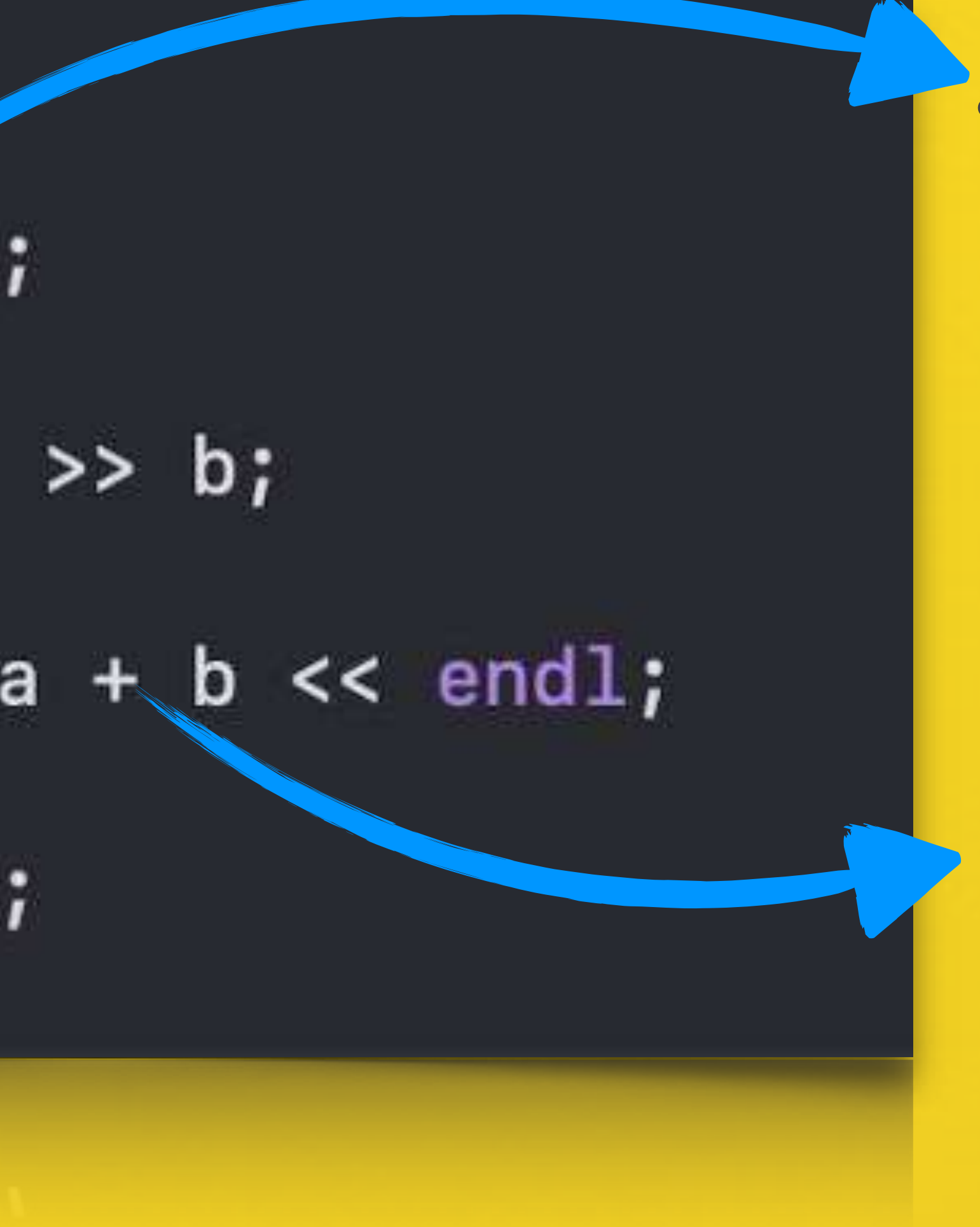

• 和"string"一樣的概 念, 差別在"int"是儲 存「整數」

• 這裡可以依照要做 什麼運算使用:加 "+",減"-",乘 " \* ", 除" / "

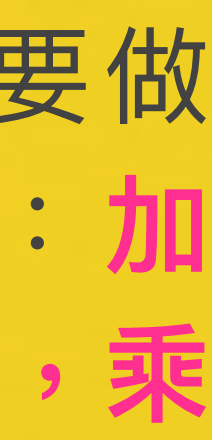

### 小節檢討

記不清楚這是做什麼⽤的,但後來把他**想成作⽂⼀開始要的空格**比較好 記著

• 常常忘記⼀⾏後⾯**要有" ; "**,以及最後要有**" return 0 "**

### • 通常⼤括號內的東⻄會**利⽤縮排" tab "**,讓⾃⼰能清楚判斷這是屬於哪

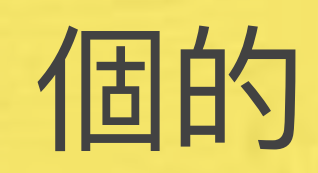

# • 剛開始,會不習慣"#include <iostream> "和" using namespace std",

- " if "後面的小括號是 條件,大括號是條件 程式時要做的事
- •當前面的條件 立時,如果條件二 成立做什麼
- 所有條件 不成立時 要做什麼
- int grade;  $\frac{1}{2}$  cin >> grade;  $if(grade >= 80)$ 
	- cout << "excellent!" << endl;
- $e$ Ise if(grade >=60)

else

cout << "good!" << endl;

- cout  $\lt\lt$  "cheer up!"  $\lt\lt$  endl;
- 

# else" la la

• " >= "就是大於等於, 和平常數學用法一樣但 比較特別的是" == ", 用於比較同等值的時候 使用,並不是用"="

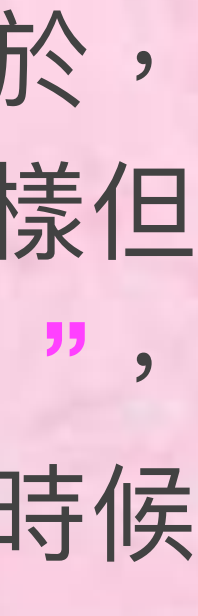

- 只要符合 **i <= 10** 那麼 我的程式就能**持續執 ⾏**,直到 **i = 11** 那他 就會**跳出**這個迴圈
- 最後執⾏結果就會是 **1~10的數列**

 $int$   $i$ ;  $i = 0;$ while(  $i \le 10$ ) {  $i = i + 1;$ 

• 像這裡,**原本 i = 0** , 第一次執行到這裡時就 會變成 1,最後變成1

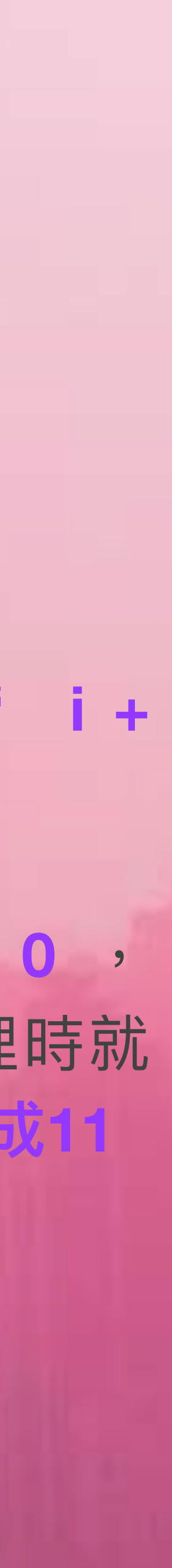

### • 這裡的**" i "會被" i + 1 "替代**掉

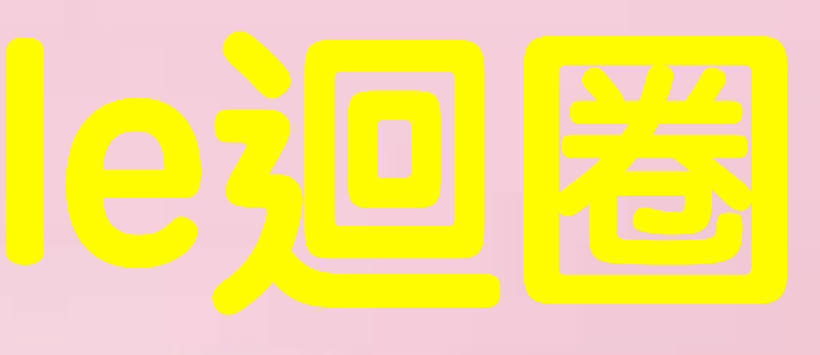

cout  $<<$  i  $<<$  ";

# **利用break跳出迴圈**

- 這裡while重複的條件 是1但這樣他會一直持 **續**下去
- **透過break**就可以**強 ⾏跳出**迴圈,所以**i = 11** 時這個程式就**會結 束**
- 結果出現**1~11的數列**

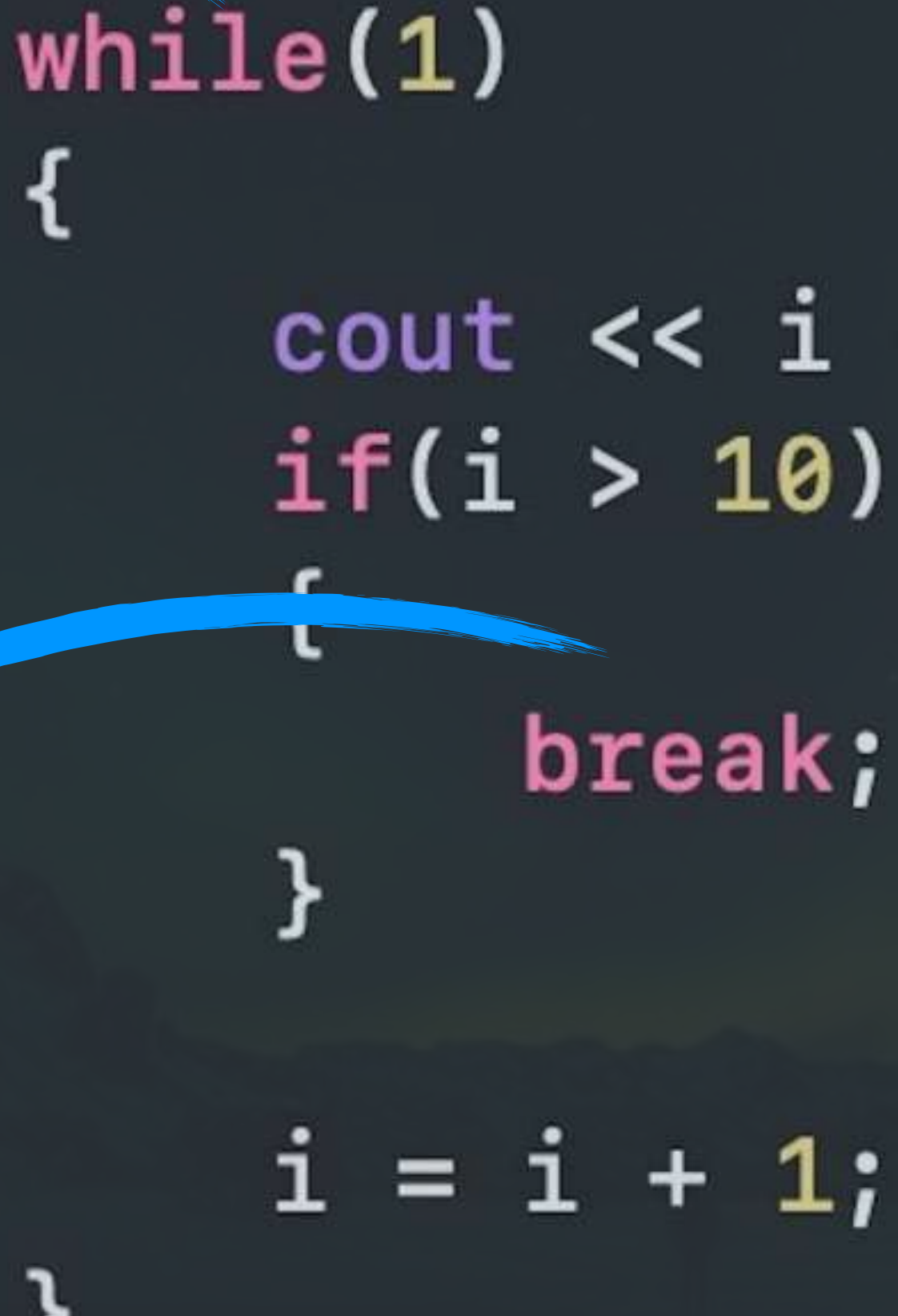

{

### cout  $<<$  i  $<<$  ";

break;

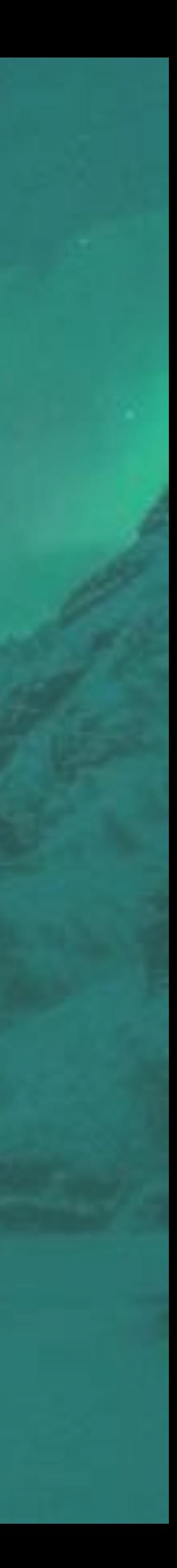

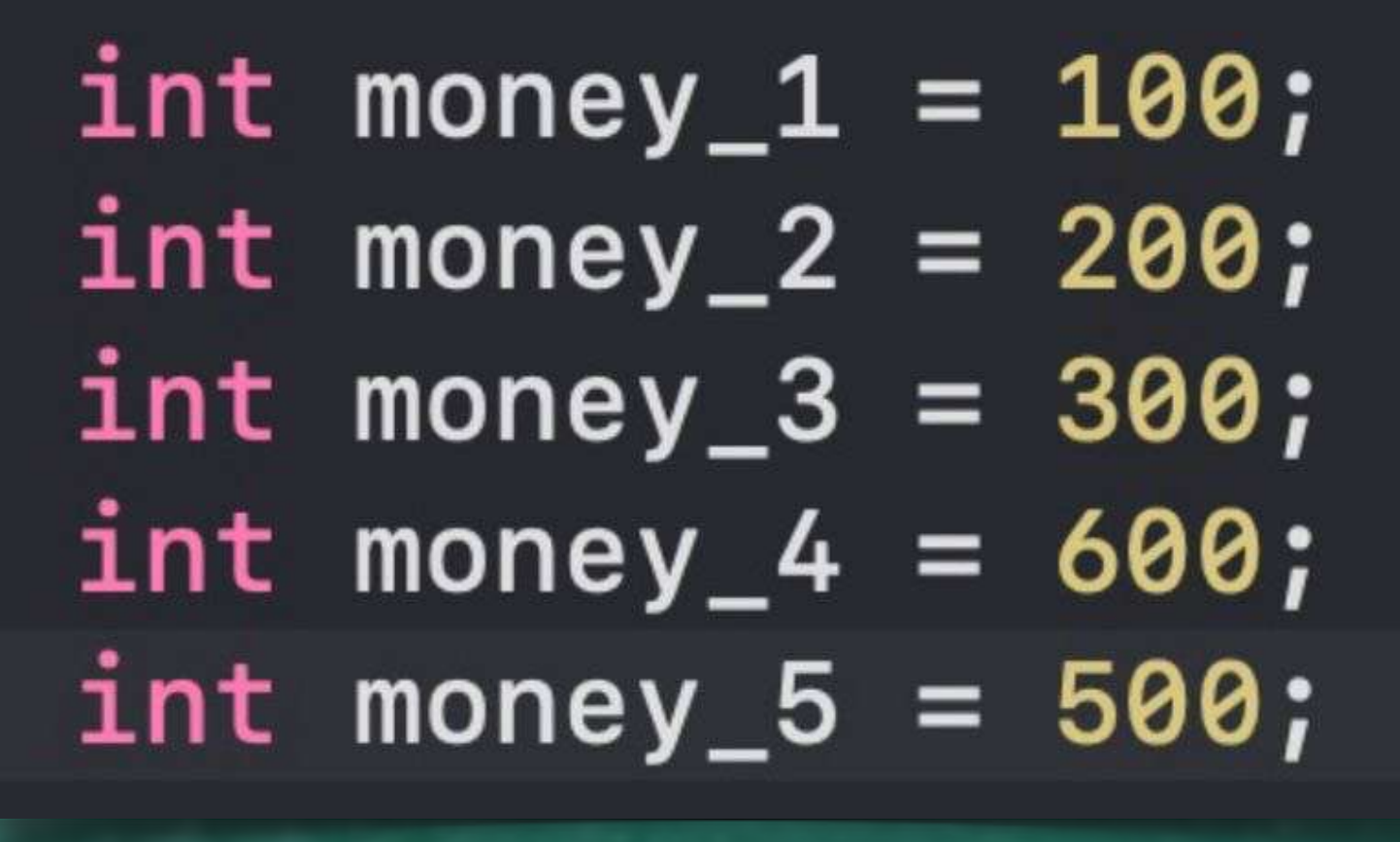

 $JUT$  mone $y_0 = 500$ ;

# **陣列**

int money[5] =  $\{100, 200, 300, 400, 500\};$ 

• 陣列可以讓我不像原本那樣一 **個⼀個去設變數**,接著輸入數 字

• 這讓我在設變數時能**減少很多時間**

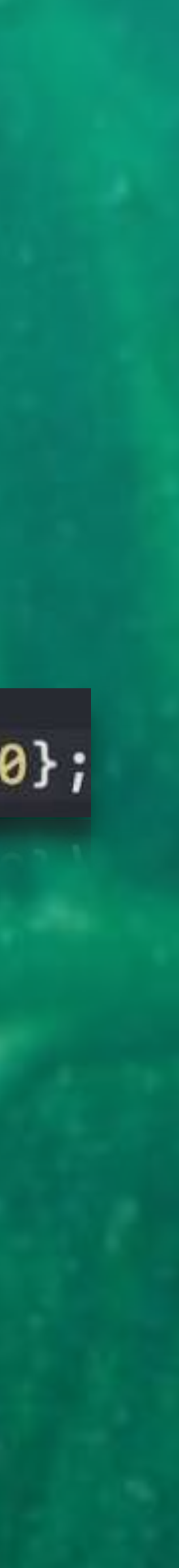

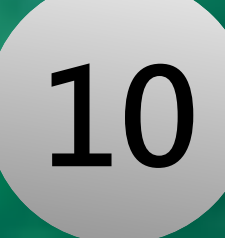

### • 已經開始使用許多的條件運算,在使用時真的要注意「縮排」這件 事,這讓我在修改程式時能夠看清楚是屬於哪個條件的。 • 在使用陣列時,要記住是從「零」開始,直到**設定數字減1**為止。

int money[5] =  $\{100, 200, 300, 400, 500\};$ 

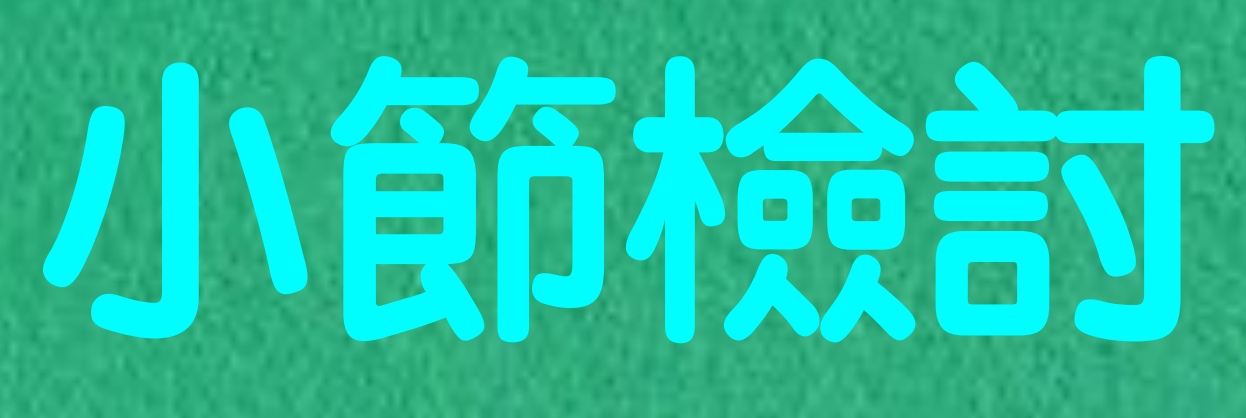

### **0, 1, 2, 3, 4**

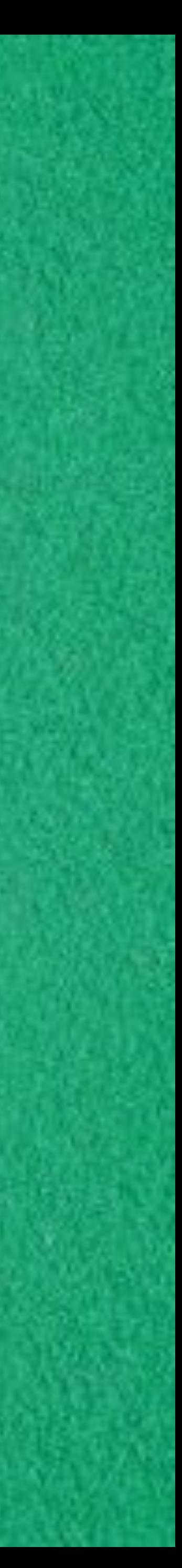

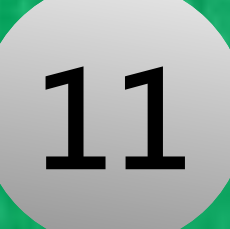

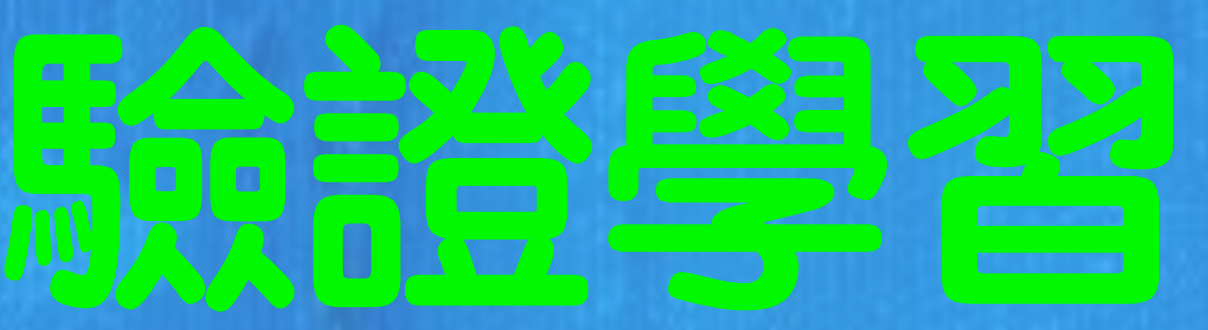

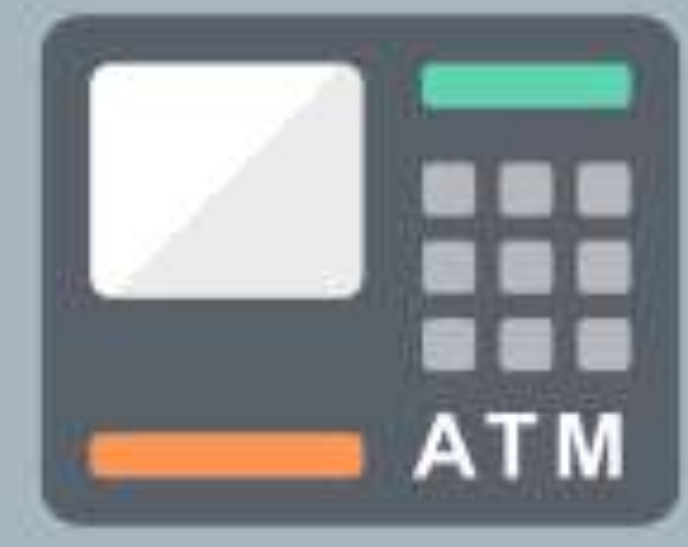

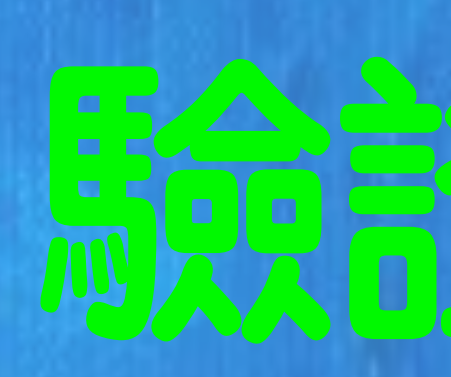

• 學了前面這些概念老師出 了⼀道題來驗證我們**是否 有學進去**並且**能使⽤**

1. 要能新增客戶 2. 自行設置十名的客戶資料 資料包括:帳⼾、密碼、帳⼾⾦額、存提款記錄 3. 要能提款/存款/轉帳/

**12**

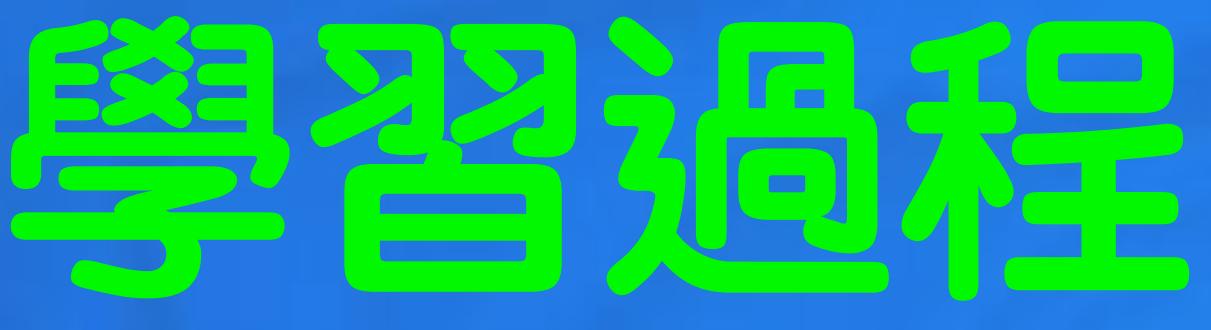

raw money from your ID " << endl; it money into your ID." << endl; fer money to another ID." << endl; your balance." << endl; new client." << endl;  $<<$  endl;

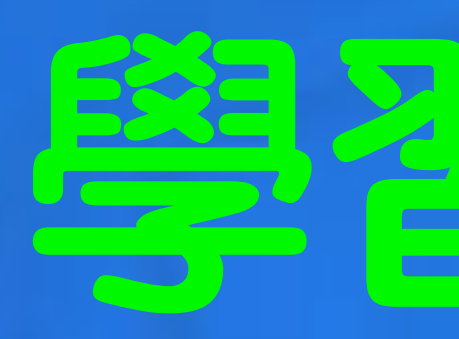

• 想成**實際操作atm**的 狀況

- 按鈕一能做什麼...
- 按鈕⼆能做什麼...
- 照這個想法,我先將 按鈕的作⽤打出來

#include <iostream> using namespace std;

int main()

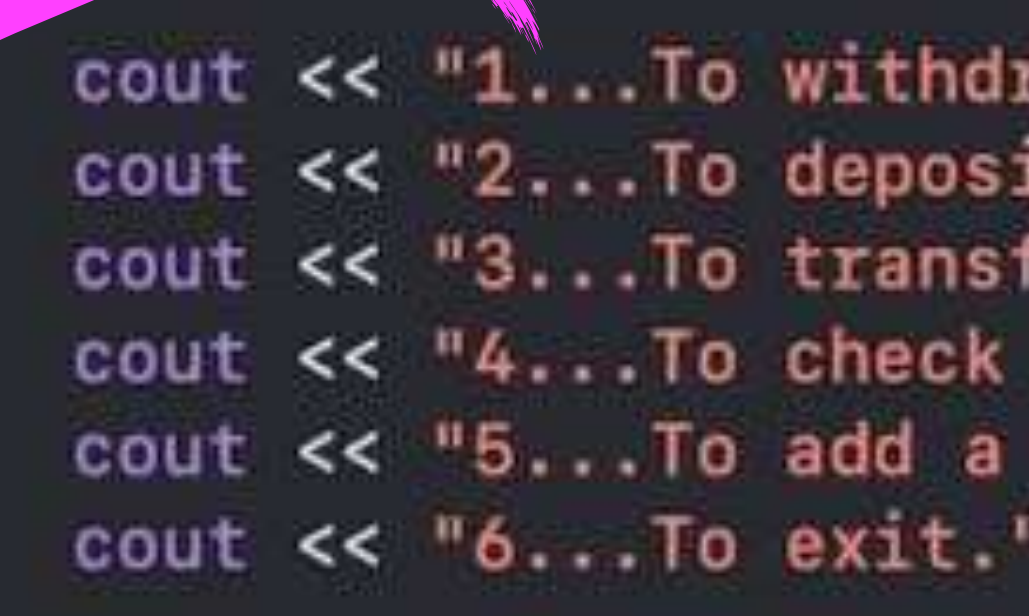

return 0;

return 0;

• 要記得**換⾏**,不然 全部會變同一行, 這很重要

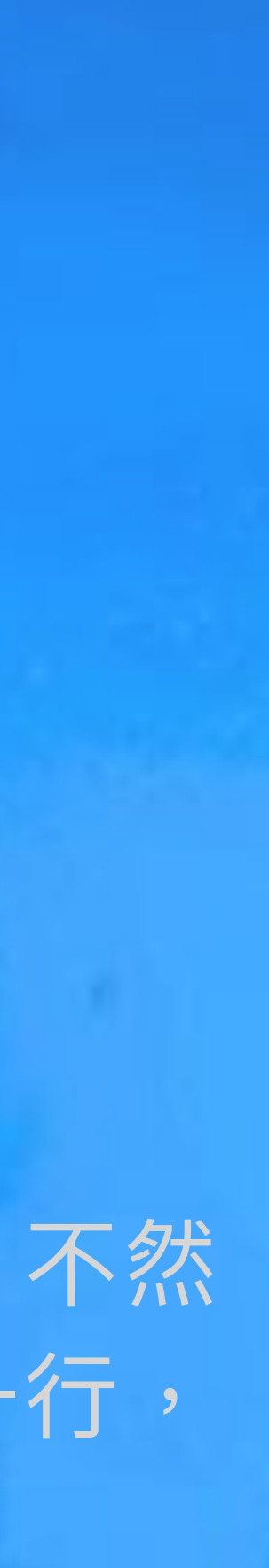

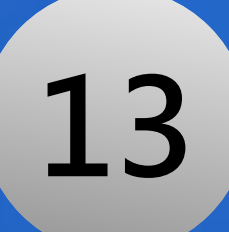

### • 先做兩個人的資料讓我<mark>測試</mark>程式能不能成功執行

 $name[0] = "John";$  $ID[0] = 1234567;$  $password[0] = 123;$  $balance[0] = 10000;$ 

 $\mathsf{name[1]} = \mathsf{``Mary''};$  $ID[1] = 2345678;$  $password[0] = 456;$  $balance[1] = 9999;$ 

### **製作選項內容**

 $\texttt{balance[1]} = 99999$ • **利⽤**前⾯學到的**陣列**來**儲存資料**

cout << "Now your balance: " << balance[0] << endl; • 利⽤**" if,else "**讓程式**判斷" 1 "**要做什麼,**" 2 "**要做什麼...

### • 利⽤**" while "**和**" cin "**達成重複輸入

```
while(cin >> option)
   if(option == 1)cout << "Enter a money to withdraw money from your ID: ";
       cin >> withdraw ;
       balance[0] = balance[0] - withoutcout << "Now your balance: " << balance[0] << endl;
   else if(option == 2)
```
cout << "Enter a money to deposit money into your ID: "; cin >> deposit;

```
balance[0] = balance[0] + deposit;cout << "Now your balance: " << balance[0] << endl;
```
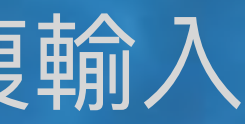

**14**

### **遠到問題我如何解決?**

### • 重新複習老師曾教過的概念,檢視自己是否有理解錯誤,若沒 有理解錯誤那可能是思考方向錯了,所以會再重新思考方向

# 如何讓客戶登出?

### • 輸入"5"時執行

### else if  $(option_2 == 5)$

cout << " Thank you! " << endl;  $\text{cut} \ll \text{``MENU''} << \text{endl};$ cout  $<< "1...Add a new client." << end1;$ cout << "2...To withdraw, deposit, transfer, or check balance." << cout << "Please enter your option: ";  $break;$ 

### • 想起之前有學過**" break "**這個概念, 所以在這邊就使用上了

因為強制跳出迴圈後,會回到選擇 的地方,但不會重複出現"MENU" 所以得**再打一次** 

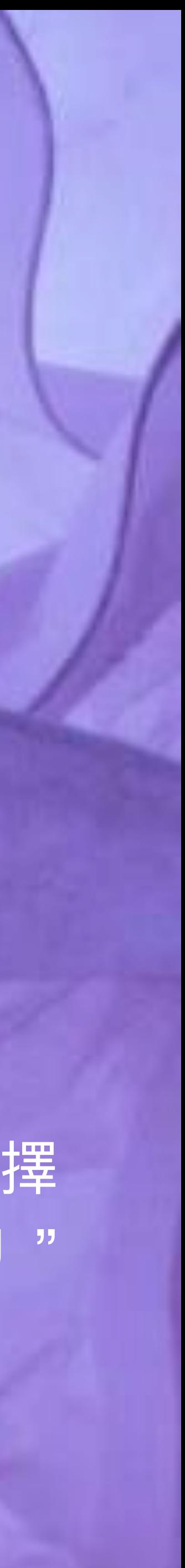

### • 利用前面所學的 **" while "**這樣就 能做一千次

while( $x < 1000$ )

 $\text{cut} \ll$  "Hello " << name[x] << endl; cout  $\lt\lt$  "5... To exit."  $\lt\lt$  endl; cout << "Please enter your option: ";

 $x = x + 1;$ 

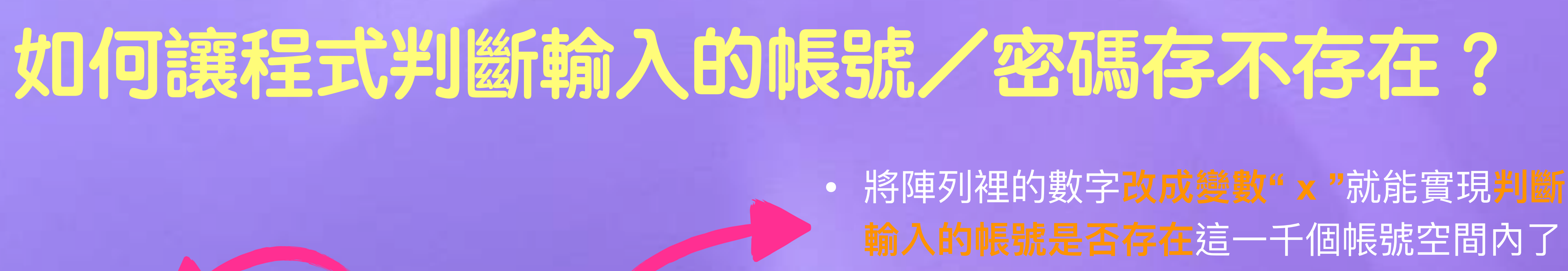

if(ID\_1 == ID[x] and password\_1==password[x])

```
cout << "1...To withdraw money from your ID." << endl;
cout << "2...To deposit money into your ID." << endl;
cout << "3...To transfer money to another ID." << endl;
cout << "4...To check your balance." << endl;
```
• 思考出這個作法後,**轉帳**的問題也以同樣做法解決了

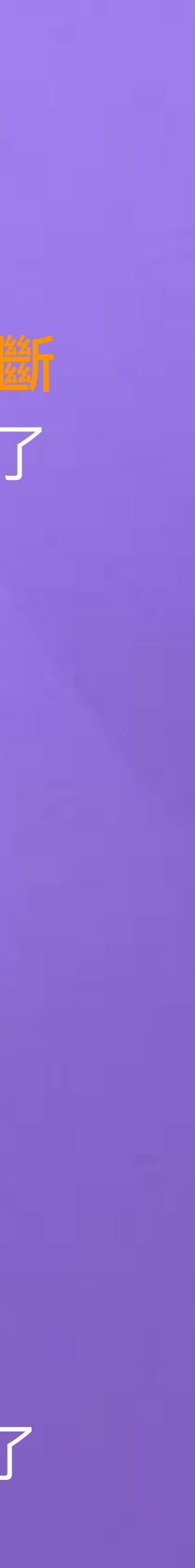

**17**

# 如何储存客户的資料

• 利用" if "只能執行一次的特 性,輸入名字/帳號/密碼時 只會做一次

 $z = 10;$ 

cout << "Enter your name: " << endl; cout << "Enter your ID: " << endl; cout << "Enter your password: " << endl;  $if(cin >> name_0 >> ID_0 >> password_0)$  $name[z] = name_0;$  $ID[z] = ID_0;$  $password[z] = password_0;$ cout << "Nice to meet you " << name[z] << endl; cout << "Your ID: " << ID[z] << endl; cout << "Your password: " << password[z] << endl;

 $z = z + 1;$ 

• 同樣將陣列裡的數字 改成變數"z"

• 最後讓變數"z"加一, 讓這一段程式能持續新 增帳戶,但是只有辦法 増加990個

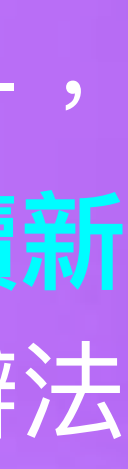

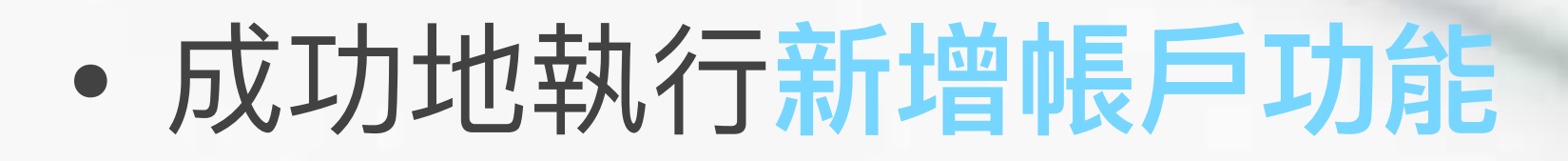

### **MENU**

1...Add a new client.  $|2...$ To withdraw, deposit, transfer, or check balance. Please enter your option: 1 Enter your name: Enter your ID: Enter your password: Eason 10930159 10917 Nice to meet you Eason Your ID: 10930159 Your password: 10917 Enter 1 to withdraw, deposit, transfer, or check balance. Enter 2 to the menu. Please enter your option: 2 Thank you! **MENU** 1...Add a new client. 2...To withdraw, deposit, transfer, or check balance. Please enter your option: Please enter your option: |

2...To withdraw, deposit, transfer,or check balance.

### • 成功的登錄帳號和密碼並執⾏提 款、**存款、轉帳、看餘額**以及登出

1...Add a new client. 2...To withdraw, deposit, transfer, or check balance. Please enter your option: 2 Enter your ID and password: 1234567 123 Hello John 1...To withdraw money from your ID. 2... To deposit money into your ID. 3...To transfer money to another ID. 4...To check your balance. 5...To exit. Please enter your option: 1 Enter a money to withdraw money from your ID: 200 Now your balance: 9800 Enter a money to deposit money into your ID: 500 Now your balance: 10300 Enter a money and an ID to transfer money to another ID: 1000 2345678 Now your balance: 9300 Another ID balance: 10999 Now your balance: 9300 Thank you! 1...Add a new client.  $2...$  To withdraw, deposit, transfer, or check balance. Please enter your option: Please enter your option: 2...To withdraw, deposit, transfer,or check balance.

帳 號 與 密 碼

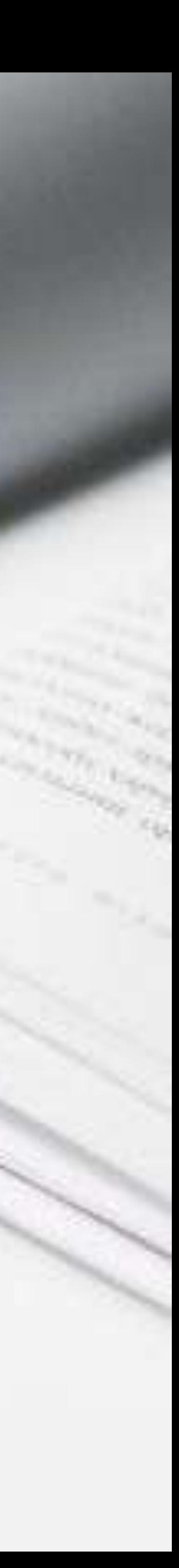

**19**

# 成果

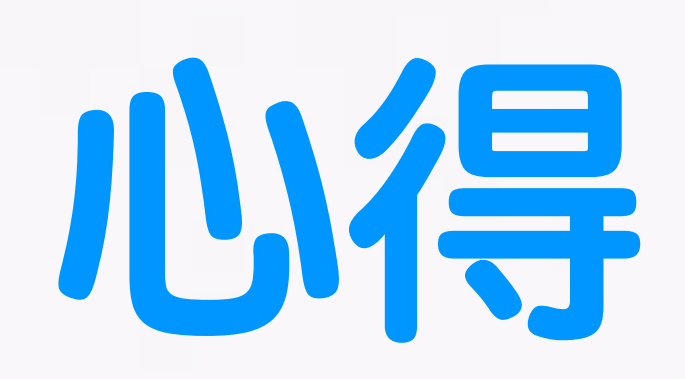

### • 我的的程式雖然成功,但我花了好多時間**重新理解**老師教過的**概念**

- 
- 的概念
- 料或詢問老師
- 

• 我發現**雖然老師教過並且做過題⽬**,但是我當時並**沒有真正能活⽤**學過

• 在寫程式的過程,會碰到許多問題,每當碰到問題時,我就開了另一個 專案,來單獨解決這個問<u>題,盡量**自己思考**出來,真的不會再去查詢資</u> • 遇到**問題**並且靠著**不斷嘗試**最後**想出解決辦法**,讓我感到滿滿的**成就感**

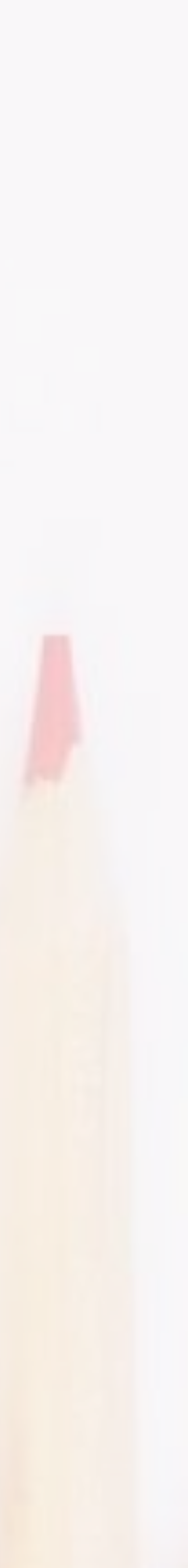

### • 在atm這道題⽬中,我將題⽬**想成實際操作**的狀況,讓我在做程式時,想法

### • 因為我打的程式有**許多的" if "和" while "**,層數疊加的太多**導致**我想要修改

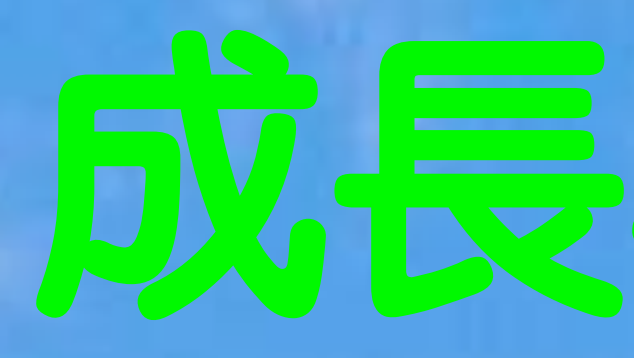

- 上比較不會打結
- ⼀個部分時就會需要**修改其他地⽅** 要**加上註解**,除錯時比較清楚
- 在打程式時沒標⽰清楚功能
- 
- 

• 老師說層數是其次, 能夠**學會運用**在這門課裡學到的知識並活用才是重點! • 畢竟有需多概念我還沒有學到,所以未來繼續學習後⽤新的概念可能會更好

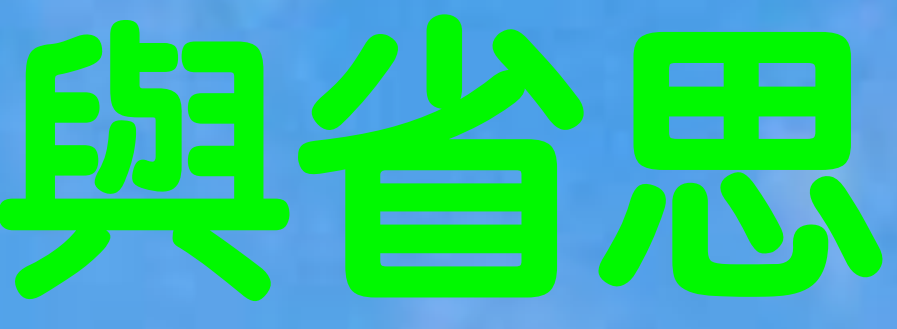